# **illi**drkserver

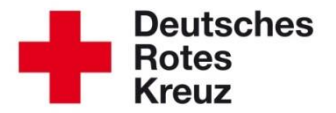

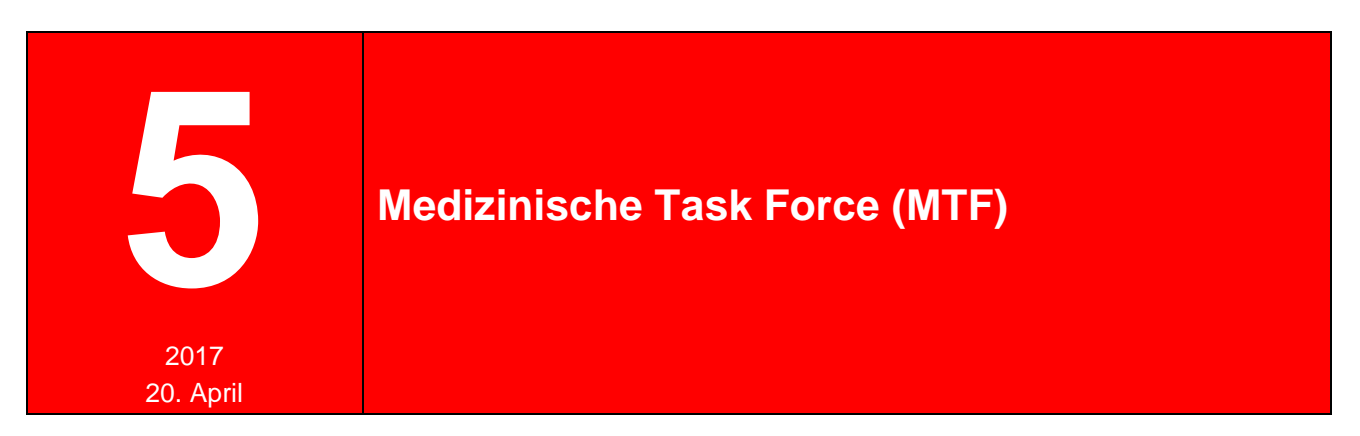

Zentrales Planungselement im Konzept des Bevölkerungsschutzes der Bundesrepublik sind die Medizinischen Task Forces (MTF). In diesem Tipp erfahren Sie, wie Sie im drk**server** die Aktiven und die Fahrzeuge im Deutschen Roten Kreuz einer MTF zuordnen.

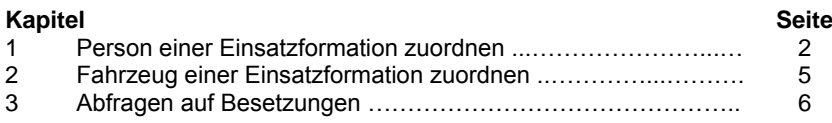

Ein Hinweis vorab: Die Zuordnung erfolgt über die Box "Einsatzformationen" und wird sowohl dort als auch in der Box "Mitwirkungen" angezeigt. Das erleichtert später unter anderem Auswertungen.

# **1 Person einer Einsatzformation zuordnen**

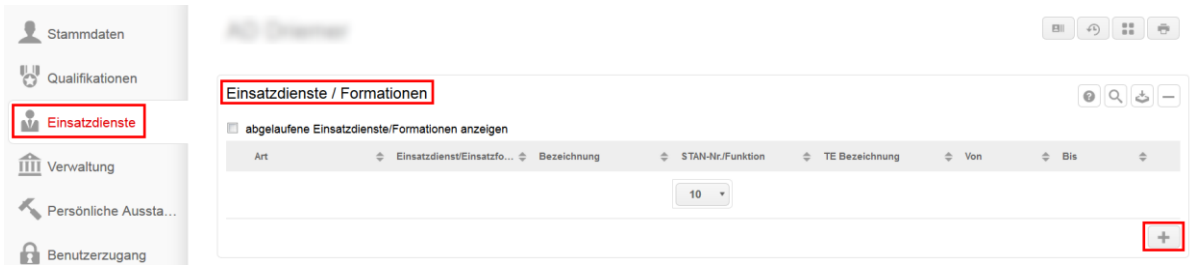

In dieses Fenster tragen Sie die entsprechenden Informationen ein: *(hier am Beispiel des LV Rheinland-Pfalz)*

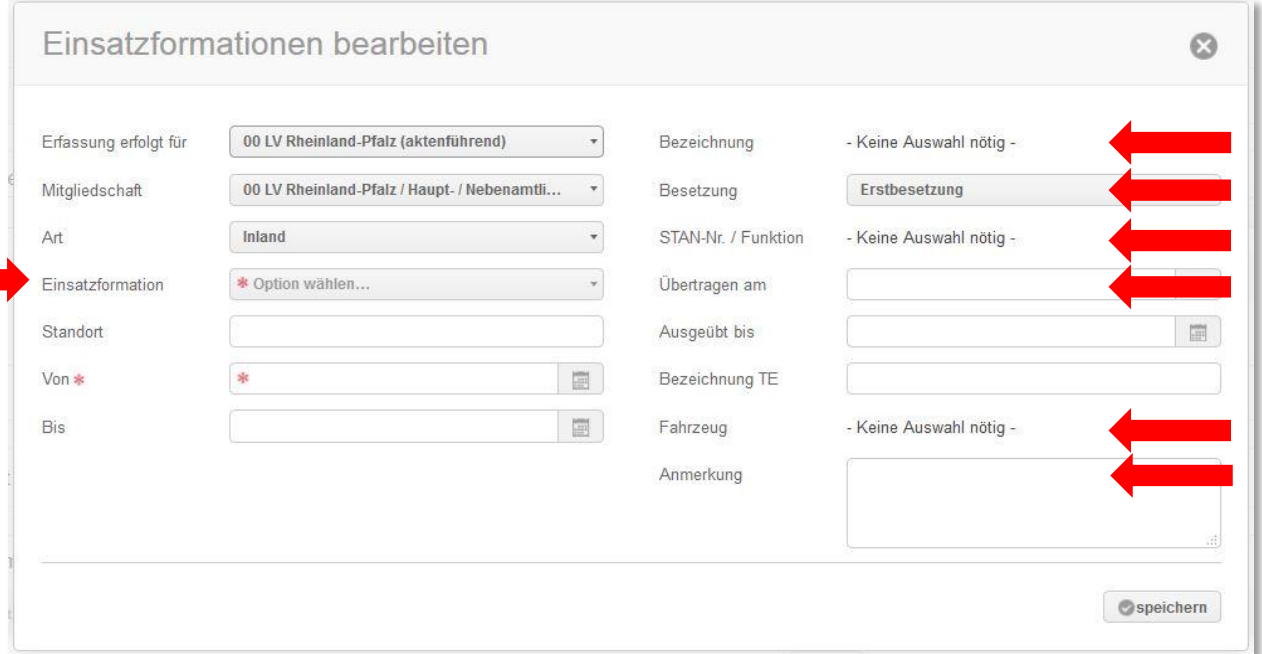

Wählen Sie das entsprechende Dropdown-Menü aus und pflegen Sie die korrekten Daten ein. Sie können auch nach Schlagworten, zum Beispiel MTF, suchen. Folgende Daten sind Pflichtfelder:

#### Einsatzformation:

(Über die Eingabe von "MTF" in der Suchzeile finden Sie die Medizinische Task Force.)

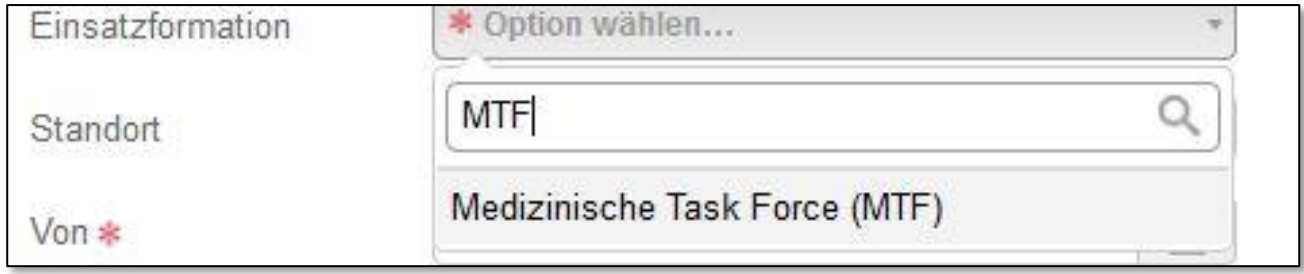

# Bezeichnung: *(hier am Beispiel des LV Rheinland-Pfalz)*

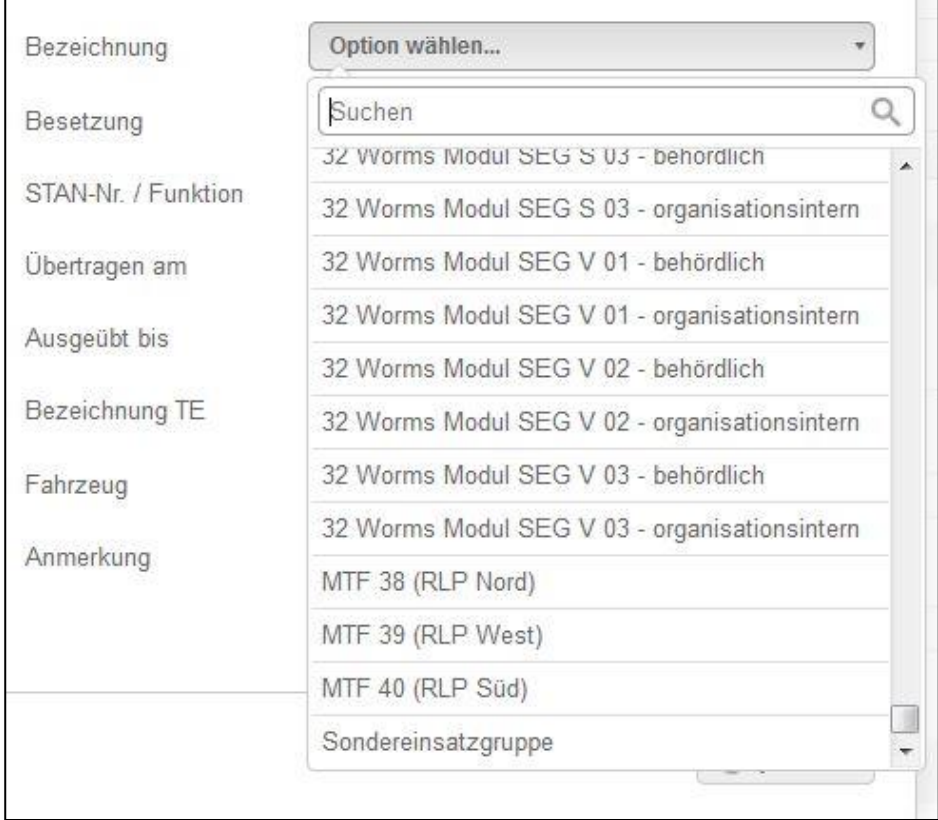

# Besetzung:

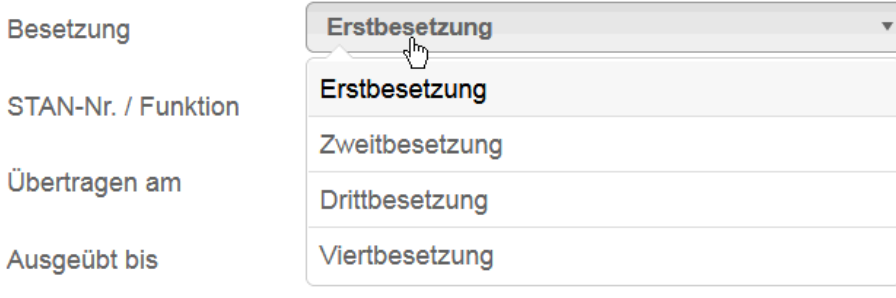

# StAN-Nr./Funktion:

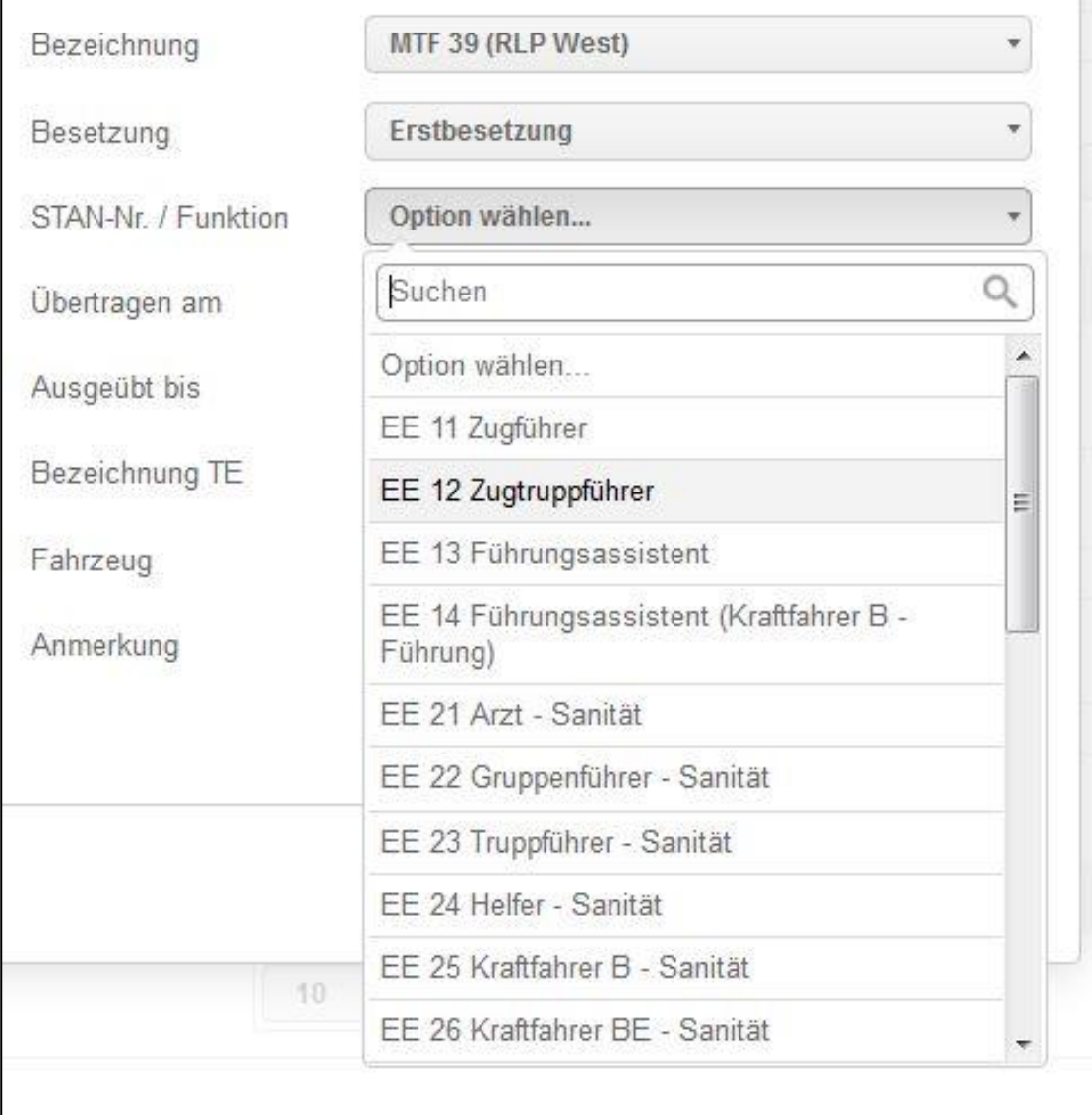

#### Übertragen am:

Wir empfehlen auch diese Information wie ein Pflichtfeld zu behandeln.

#### Fahrzeug:

Wenn das Fahrzeug korrekt angelegt ist, können Sie die Person, dessen Akte Sie gerade bearbeiten, diesem Fahrzeug zuordnen.

Wie Sie ein Fahrzeug einer Einsatzformation zuordnen, lesen Sie auf der nächsten Seite.

#### Anmerkungen:

Hier können Sie bei Bedarf weitere Details ergänzen.

## **2 Fahrzeug einer Einsatzformation zuordnen**

Dies geschieht über das Technikmodul. Rufen Sie ein Fahrzeug auf und gehen Sie vor wie folgt:

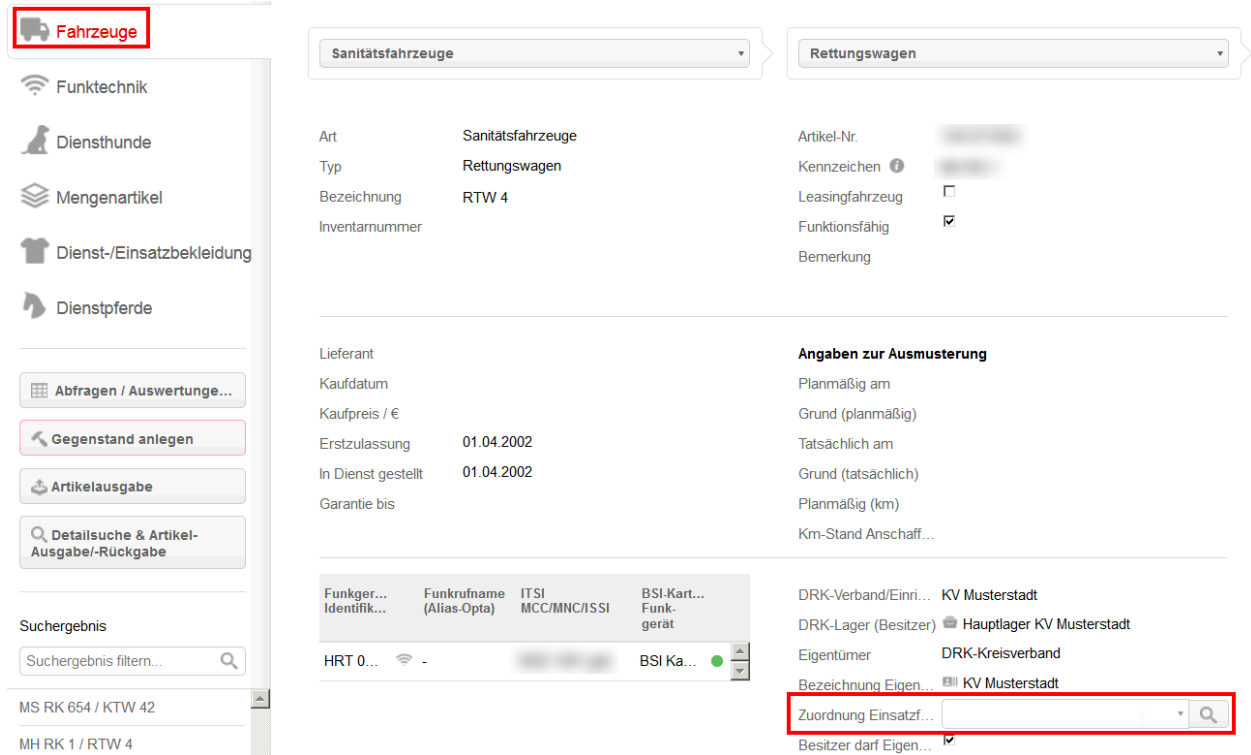

Mit Klick auf die Lupe öffnet sich folgendes Fenster. Geben Sie ein entsprechendes Stichwort ein,…

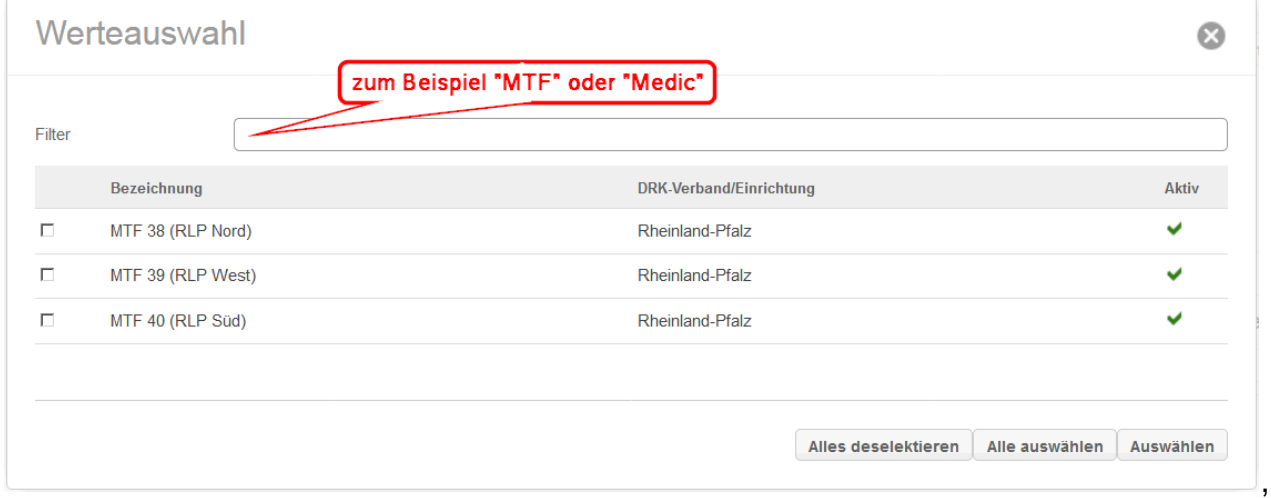

und klicken Sie dann auf "Auswählen".

Anmerkung: Sie haben Zugriff auf die MTFs Ihres Landesverbandes.

## **3 Abfragen auf Besetzungen**

Die Einsatzformationen sind angelegt, die Personen zugeordnet. Jetzt können Sie über folgenden globalen Filter einfach abfragen, wie viele Personen in einer Erst-, Zweitund/oder Drittbesetzung aktiv sind:

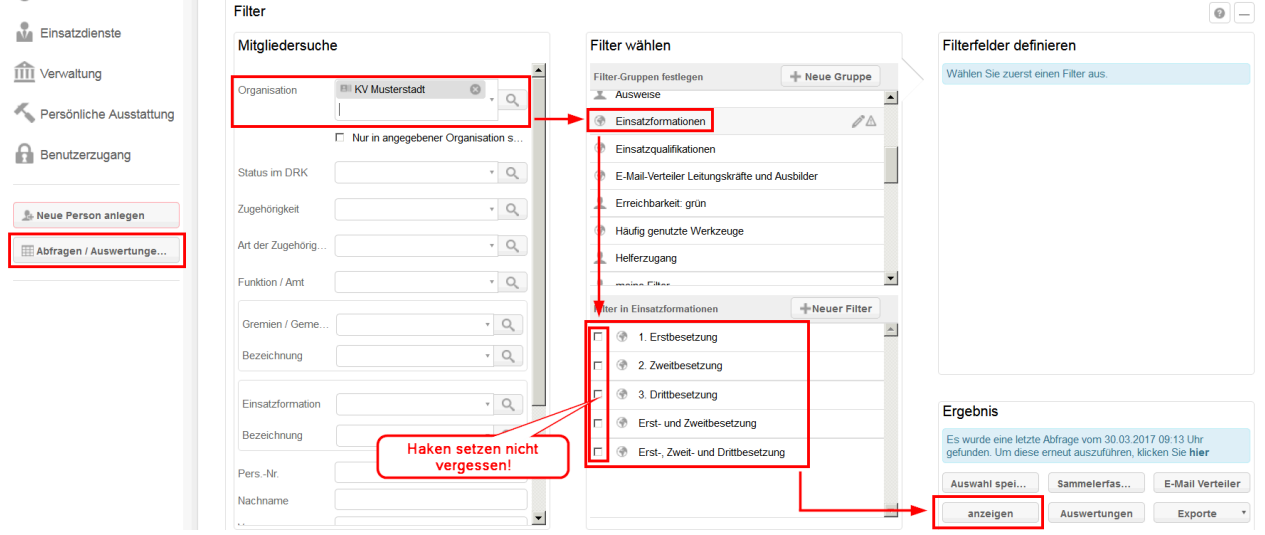

Dieser Tipp ist mit wertvollen Hinweisen aus dem Landesverband Rheinland-Pfalz entstanden.

Sie haben weitere Fragen? Dann wenden Sie sich gerne an das Kompetenzzentrum drk**server**.

## **Kontakt:**

DRK-Landesverband Westfalen-Lippe e.V. Kompetenzzentrum drk**server** Sperlichstr. 25 48151 Münster Telefon: 0251 9739-600 E-Mail: [support@drkserver.org](mailto:support@drkserver.org)